# 東紀州地域を主とした小中学校での スクラッチ (Scratch) プログラミング学習の実践

須曽野仁志\* \*\* ・大野 恵理\*\* ・萩野 真紀\*\* ・榎本 和能\*\*

Scratch Programming at elementary and junior high schools in the Mie Higashi-Kishu area

Hitoshi SUSONO, Eri ONO, Maki HAGINO and Kazuyoshi ENOMOTO

## 要 旨

2017年11月より、三重大学東紀州サテライト東紀州学舎の活動の一つとして、東紀州地域を主とした小中学校 でのスクラッチ (Scratch) プログラミングの出前授業を進めてきた。スクラッチプログラミングでは、第一著者に よるロゴ (Logo) プログラミング実践やスクラッチの特徴を生かし、小学校 5-6 年生児童を対象としたビジュア ルプログラミングについて6時間分 (45 分×2を3回分)の内容や方法を提案した。その提案では、小学校で学 ぶ算数をベースとし、音楽にもつながる学習となっている。東紀州地域におけるスクラッチプログラミング出前 授業では、1)主体的にコンピュータ等に働きかけて学ぶ、2)思考をスクラッチのブロックで組み立てる、3)課 題がポイント、クロスカリキュラム的な発想で、4) 学び合い、成果の共有、を重視した。

キーワード: スクラッチ (Scratch)、ロゴ (Logo)、プログラミング、算数、出前授業、東紀州サテライト

## 1. はじめに

文部科学省は平成29年3月に次期小学校学習指導要 領を公示した。新学習指導要領では、小学校の学習段 㝵からコンピュータや情報通信ネットワークなどの情 報手段に慣れ親しませること、論理的思考力を育むこ とを目的として、平成 32 年度からプログラミング教育 を実施することとしている。

小学校段㝵におけるプログラミング教育の実施にあ たっては、中学校の技術科のように特定の教科が設け られるのではなく、算数、理科、総合的な学習等の授業 の中で、プログラミングに㛵する教育を実施するもの とされ、授業展開の方法も各学校の状況に応じたもの とされている。小学校段㝵においては、中学校のモー ターカーやロボットを動かす➼のプログラミング制御 を㔜視するものではなく、プログラミング的思考を身 に付けることや、情報を取り扱う上での基礎的な情報 活用能力の育成に重点が置かれている。

情報活用能力の育成は 1980 年代から指摘されてい るが、小学校段㝵からプログラミング的思考を育成す ることが情報化の㐍展とともに㔜要となった。プログ

ラミング的思考とは、文部科学省に設置された「小学 校段階における論理的思考力や創造性、問題解決能力 等の育成とプログラミング教育に関する有識者会議」 では、「自分が意図する一連の活動を実現するために、 どのような動きの⤌合せが必要であり、一つ一つの動 きに対応した記号を、どのように⤌み合わせたらいい のか、記号の⤌合せをどのように改善していけば、よ り意図した活動に近づくのか、といったことを論理的 に考えていく力」と説明されている。その中でも「自分 が意図する活動を実現」「記号の⤌み合わせ・改善」「論 理的に考えていく力」がキーワードである。

このようなプログラミング教育の動きは日本だけの ものではなく、海外ではもっと早くからプログラミン グ教育を推進する動きが進んでいる。例えば、米国で は子どもがロゴ (Logo), スクィーク (Squake), スク ラッチ (Scratch) 等を使ってストーリー性ある作品を 制作する取り組みが進んでいる。また、イギリスでは、 ⩏務教育の 5〜16 歳を対象に 2014 年 9 月よりプログラ ミング教育が必修化されている。教科「Computing」は、 アルゴリズムの理解やプログラミング言語の学習等も 含んだものである。

-

<sup>\*</sup> 三重大学大学院教育学研究科教職実践高度化専攻

<sup>\*\*</sup>三重大学東紀州サテライト東紀州教育学舎

第一著者 (須曽野)は、公立中学校教諭時代に、学習 用コンピュータが学校に導入された頃(1980年代後半) から、中学生を対象としたプログラミング学習に 5年 間取り⤌んだ経㦂を持つ。今回の小中学校におけるプ ログラミング教育が必修となった場合も、その実践研 究の成果や経㦂を生かすことができる。

本報告の全著者は、三重大学東紀州サテライト東紀州 学舎の教員(兼務、専任、特任)であるが、東紀州地域 において学校教員や教委担当者が「2020年新学習指導要 領実施に向け、プログラミング教育の内容や方法につい て大学にぜひ支援してほしい」と話す声を数多く聞いた。 小中学生を対象としたスクラッチプログラミング支援 は、東紀州サテライト東紀州学舎の活動の一つとして位 ⨨づけ、これまでを出前授業を幅広く行ってきた。

本報告では、まず子どものためのプログラミング言 語について述べ、東紀州の学校でのスクラッチプログ ラミングの提案や実践について取り上げる。

# 2. 子どものためのプログラミング言語 ロゴ(Logo)からスクラッチ(Scratch)へ

(1) 子ども用プログラミング言語ロゴ (Logo)

ロゴ (Logo) は、教育向けとして設計されたマルチ パラダイムのコンピュータプログラミング言語である。 開発者は、マサチューセッツ工科大学 (MIT) のシーモ ア·パパート (Seymour Papert) らであり、1960年代後 半に子ども用プロラミング言語として作られた。パ パートは、数学者であり、人工知能研究にも詳しく、さ らに、スイスの発達心理学者ピアジェのもとでも5年間 共同研究を行い、Constructionism (構成主義)という考え 方に基づき、ロゴ (Logo) を提案・開発・実践した。

ロゴでは、子どもは「forward 100」「right 90」等とキー ボードからテキスト入力し、コンピュータ画面上に現 れるタートル(turtle)と呼ばれるカメを動かす。前に \*\*歩動かすかと、向きを\*\*度変えるかが基本であるが、 pendown (ペンを下ろす) や penup (ペンを上げる) と いう命令があり、カメが動いた軌跡を画面上に残すこ とができ、描いた図形はタートルグラフィックスとも 呼ばれる。

1980 年代のパソコンでは、プログラミング言語 Basic が入っており、これでプログラムを⤌まないと動作し なかった。この Basic で線を描くには、

#### LINE(0,0)-(640,400)

のように、座標を2点指定した。この方法は、鳥瞰図的 で、コンピュータを効率的に使う側からの発想である。 実際に、数学で座標を学習するのは、中学校1年生であ り、小学生にとってはやや㞴しいものであると言える。 ロゴの最大の特徴はタートルであり、学⩦者は自分 がカメになったつもりで、日本語で使えるロゴ(Logo)、 例えば「ロゴライター」では「まえへ 数字」「右へ(左 へ㸧 数字」と入れ図形を描く。例えば、Logo で正三 角形を描く手㡰は、次のようになる。

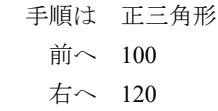

- 前へ 100 右へ 120
- 前へ 100
- 右へ 120
- おわり

パパートらが子ども用のロゴを作る目的は、子ども が単語や数字を入れて遊べる数学の遊び場を作ること であった。また、ロゴの設計では、子どもが使いやすい こと(敷居が低いこと)と、エラーの原因がわかりやす いことが重視されている。タートル (カメ) が採用され たのは、視覚的フィードバックが即座に得られ、デバッ グを即座に行えることもある。

第一著者は、中学校教諭時代、中学生に5年間(1989-1994)、Logo プログラミングに取り組ませた。日本で は、1980 年代に日本語でプログラミング可能なパソコ ン用ソフト「ロゴライター」がⓎ売され、中学生がそれ を用いて、タートルグラフィックスの作成やストー リー性ある作品を制作した。

 その後、子ども用プログラミング言語は、Starlogo や Squake 等が開発されたが、2000年前後には、プログラ ミング教育は世界的にやや下火となり、冬の時代で あったとも言えるかもしれない。

(2) 子ども用プログラミング言語スクラッチ (Scratch)

マサチューセッツ工科大学 (MIT) メディアラボでは、 ロゴ以来、コンピュータ➼のメディアを子どもの学び のため使うという発想が受け継がれている。その中で も、ミッチェル・レズニック (Mitchel Resnick.) は、 Lifelong Kindergarten (一生続く幼稚園) という考え方を 㔜視し、2006 年に子ども用プログラミング言語スク ラッチ㸦Scratch㸧を開Ⓨした。

スクラッチは子どもたちが可能な限り簡単に学習す るように設計されている。初心者が最初に正しい構文の 書き方を覚えること無く結果を得られる、遊び心のある 実験やインタラクティブアニメーション、ゲームなどの 製作を通してさらなる学習のやる気を起こさせること を意図している。初期画面に、ネコが表れることも子ど もにとっての親しみをよく考えての設計である。

第一著者がスクラッチの画面を初めて見たのは、米 国で開かれた国際会議(学会)で 2004年であった。そ の後、小学生がスクラッチでストーリー性がある作品 を作った様子を見たのは 2008 年であった。マサチュー セッツ工⛉大学近くにあるボストン市内の小学校で児 ❺がプログラミング学⩦を㐍めていた。その小学校は ケネディ元大統領の母校であった。

その後、2013 年 5 月に新バージョンの Scratch2.0 が 公開され、Web アプリケーションとなり、ソフトのダ ウンロードが不要になった。そのため、改㐀が容易に なり、バージョン 1.4 にはなかった機能が Web アプリ ケーションに追加された。また、オンラインで使えな いコンピュータ用に Scratch2.0 オフラインエディタも 公開された。

スクラッチ開発環境のユーザインタフェースは複数 の枠に分かれており、左側はブロックパレット、真ん 中は現在のスプライト情報とスクリプトエリア、右側 がステージ (背景) とスプライトのリストである。ブ ロックパレットにはプログラムを作るためにスプライ トエリアにドラッグできるスクラッチではブロックと 呼ばれるフラグメントがある。パレットを保持するに はあまりにも大きすぎるため、ブロックは動き、見た 目、音、ペン、制御、調べる、演算、変数などの 10 の グループに分けられる。

スクラッチは現在、学校、教育施設、博物館、コミュ ニティセンター、そして家庭内➼、世界中の多くの異 なる場所で使用されている。画面での表示言語は、英 語以外に、左上の「地球」のアイコンをクリックするこ とで、学⩦者が使いやすい言語に変更することが可能 である。日本語も、漢字以外に、すべてひらがな表示に して利用することが可能である。

#### (3) 小学校児童がプログラミング学習を進める上で

 第一著者によるロゴプログラミング実践やスクラッ チの特徴を生かし、小学校 5~6年生児童を対象とした ビジュアルプログラミング学⩦について次のように提 案する。

## 1) 主体的にコンピュータ等に働きかけて学ぶ

すべての児童がコンピュー画面で「ネコ」を動かす ことを基本に、主体的にコンピュータ➼に働きかけて 学ぶ。どのようにすれば、「ネコ」がうまく動くように なるか、から始まる。

スクラッチには教えてもらわなくても、子どもがで きるようにデザインされている。構成主⩏の考え方が 生かされている。

## 2) 思考をスクラッチのブロックで組み立てる

ダイレクトモードで命令をマウスでクリックするだ けではプログラミングしていることにならない。プロ グラムモードで、どのように命令を入れていけばよい かを学ぶ。スクラッチでは、ブロックの色や形が異な

る。これでどのように命令を⤌み合わせればよいかを 考えていく。

## 3) 課題がポイント、クロスカリキュラム的な発想で

児童に好きなようにスクラッチを使わせても教育目 的が㐩成されるとは言えない。「スクラッチで正方形を 描く」「回転模様を作る」「音楽を 4 小節㬆らす」といっ た課題 (目標)を教員が設定する。その際、クロスキャ リキュラム的な発想をプログラミング学習に取り入れ ることが㔜要である。カリキュラムマネージメントと も関連する。

#### 4) 学び合い、成果の共有

 スクラッチを使ってできるようになったことやプロ グラムを㞄同士で共有したり、時には席を㞳れて見せ 合うことを支援することが大切である。成果の共有を することをスクラッチ開Ⓨ者が推奨している。

# 3. 小学校児童 (特に 5~6年生) のためのビ ジュアルプログラミング学習の提案

ロゴプログラミング実践やスクラッチの特徴を生か し、小学校 5~6年生児童を対象としたビジュアルプロ グラミング学⩦について次のように提案する。なお、 東紀州地域の小学校から出前授業を依頼される際、45 分の授業を 2 コマ⥆きで支援することが多く、2 時限 続きの授業を3回分実施することを原則に計画する。

## (1) 第1日目 (2時間 (45 分×2))

- 1. Yahoo kids 等のサイトで「scratch」と検索し、米国・ マサチューセッツ工⛉大学の「 Scratch-Imagine, Program, Share」(https://scratch.mit.edu/)を表示する
- 2. その中で、左上の「作る」をクリックし、プログラ ミング画面(Scratch Project Editor)を表示する
- 3. 「スクリプト」にある「動き (青色)」で、「10 歩動 かす」「15 度回す」などをマウスでクリックし、ネコ を動かす【ダイレクトモード】。

参考

- 「スクリプト」は他にも「見た目(紫)」「音(赤紫)」 「ペン (緑)」「データ (濃いオレンジ)」などがあ り、「音」から「meow の音を㬆らす」をクリック すると、ネコが㬆く。
- 4㸬スクリプトエリアに、「10 歩動かす」「15 度回す」 等の命令を置き(ドラッグ&ドロップ)、組み合わせ て命令ができるようにする【プログラムモード初歩】 参考
	- 「音 (赤紫)」から、「60の音符を 0.5 拍鳴らす」
	- 「62 の音符を 0.5 拍㬆らす」
	- 「64 の音符を 0.5 拍㬆らす」 と積み重ねると、「ドレミ」と音が鳴る

5. スクリプトエリアで、種類の違う命令(のブロック) を組み合わせて、ネコを画面上で動かすプログラム を作る【プログラムモード】

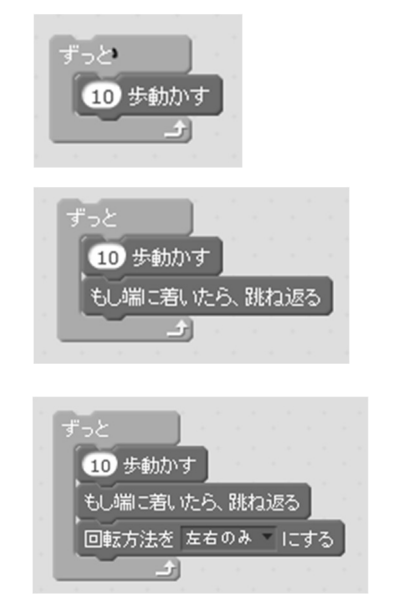

図1 スクラッチで「ネコ」を動かすプログラム例

6. スタートボタンを押して動くように、「イベント」か ら「旗がクリックされたとき」を上にのせ、プログラ ムが実行できるようにする。

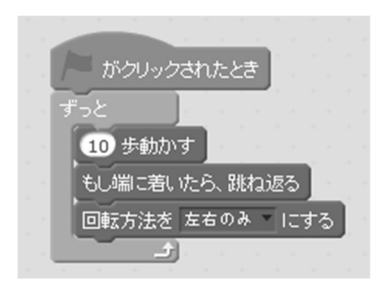

図2 スタートボタンとプログラム

7. (オプション)「見た目」から「次のコスチュームに する」を中に入れ、ネコが足をパタパタ動かせて走 るようにする。

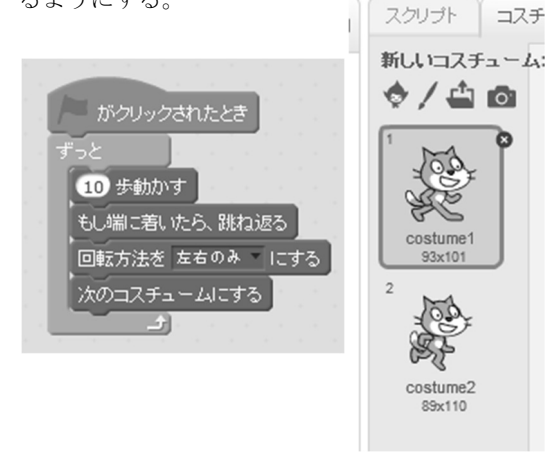

図3 ネコの脚を動かせて動かすプログラム例

8. 「ペン(緑)」から「ペンを下ろす」を使って、ネコ が動いた軌跡を線で描く。

## 参考

「消す」「スタンプ」「ペンを下ろす」「ペンの色を 㸨にする」などもあり

9. これまで学んだことをもとに、ネコに正方形 (1辺 100㸧を描かせるプログラムを作る

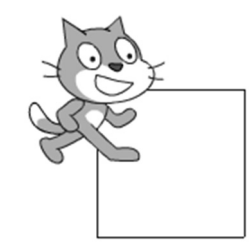

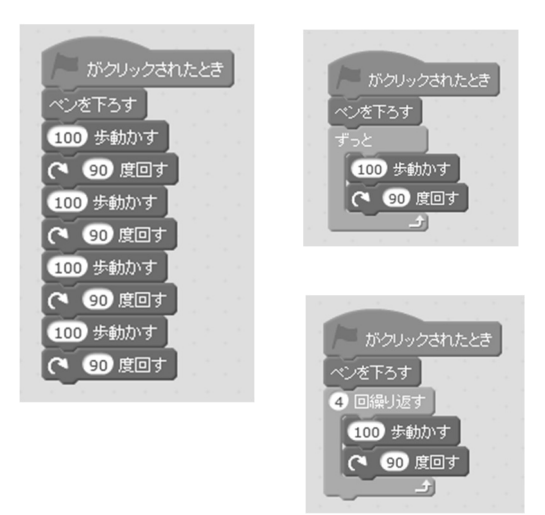

図4 「ネコ」に正方形を描かせるプログラム例

## (2) 第2日目 (2時間 (45 分×2))

1. 前回の授業で学んだことの復習 Scratch の起動の仕方

 プログラムの作り方 正方形の描き方

2. 「正方形」を作るプログラムを参考に、「正三角形」 を描くプログラムを作る

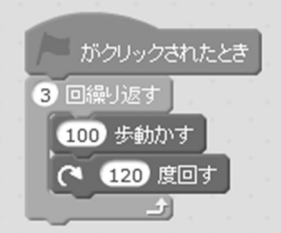

図5「正三角形」を描かせるプログラム例

・「120 度回す」を「60 度回す」とする子どもが多い。 「外角」の考え方が重要

 $-442-$ 

- ・動きを分かりやすくするために、「1秒待つ」を入 れるとよい
- 3. 「正方形」「正三角形」を作るプログラムを参考に、 「星形 (五芒星)」を描くプログラムを作る

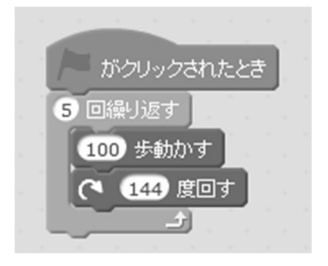

図6 「星形 (五芒星)」を描くプログラム例

- ・144 度を計算で求めることができるが、子どもは適 当に 140 度、145 度と入れてみる者が多い。
- 4. 「正方形」「正三角形」などを回転させるプログラム を作る

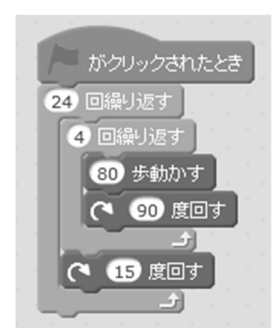

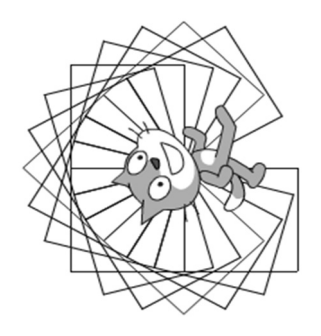

図7 回転模様を描くプログラム例と作図例

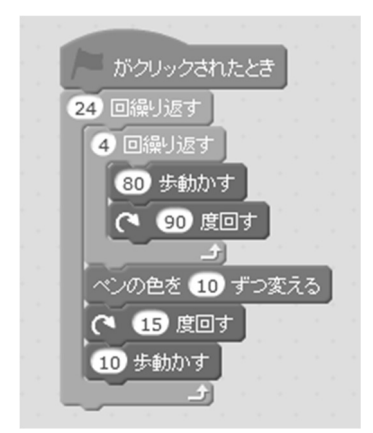

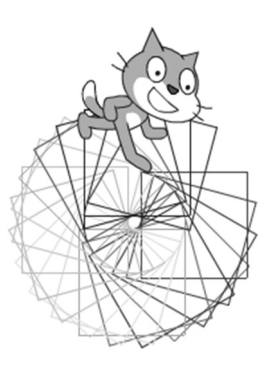

図8 回転模様を応用したプログラム例と作図例

5. 簡単な曲を鳴らしてみる

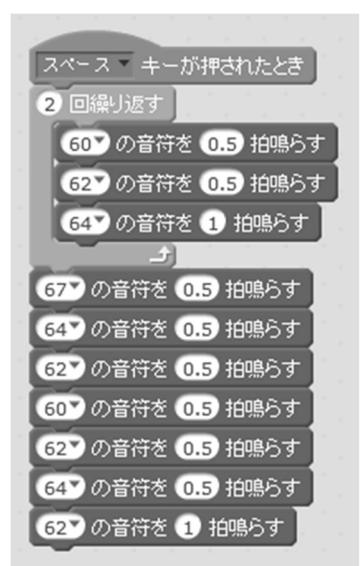

図9 音楽で「チューリップ」の曲を鳴らすプログラム例

## (3) 第3日目 (2時間 (45 分×2))

- 1. 前回の授業で学んだことの復習 正方形や正三角形の描き方 回転模様の描き方
- 2.「新しいブロック」を作って定義する (教える)やり 方を学ぶ

例えば「正方形」という命令を作る

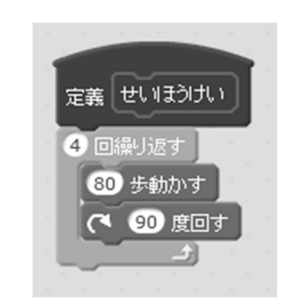

図 10 正方形の定義をプログラム例

3. 定義した「ブロック」を使ってプログラムを作る

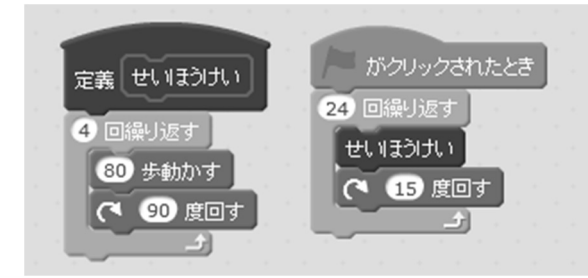

図 11 定義された「正方形」を使うプログラム例

4. ネコにリンゴをあげるプログラムを作る

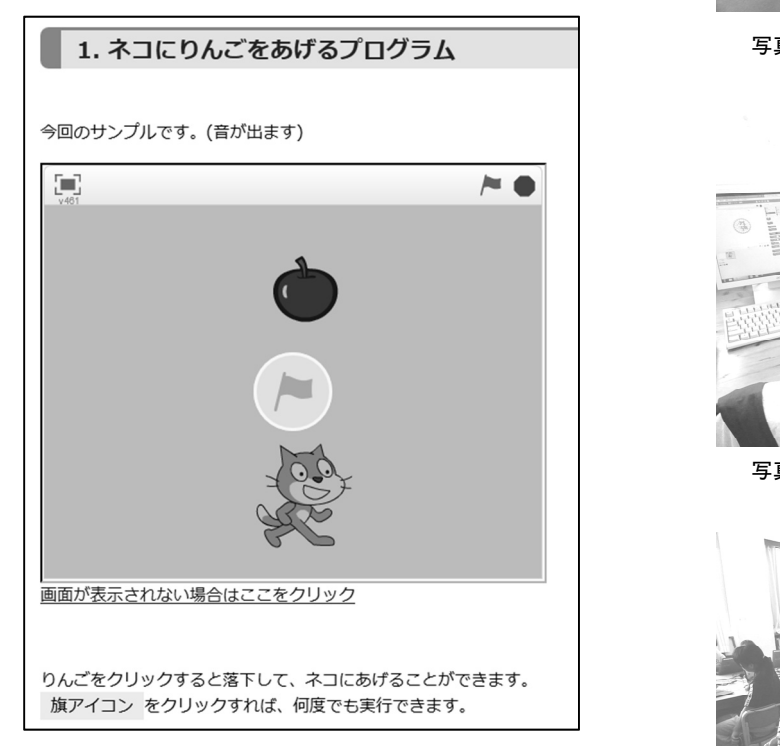

図 12 りんごをクリックしてネコにあげるプログラム例

参考

http://www.greenowl5.com/gprogram/scratch/scratch\_060. html より

# 4. 東紀州地域でのプログラミング学習支援 の成果と課題

2017 年 11 月より、三㔜大学東⣖州サテライト教育 学舎担当エリアである次の小中学校においてスクラッ チプログラミング出前授業を㐍めてきた。 熊野市立金山小学校 6 年生、5 年生 熊野市立新鹿小学校 3·4年生、5·6年生(複式) 熊野市立新鹿中学校 1~3年生 尾鷲市立矢浜小学校 3・4 年生、5・6 年生 尾鷲市立賀田·三木·三木里小学校合同 5·6年生 大紀町立錦小学校 1~6年生 熊野市立飛鳥小学校 3·4年生、5·6年生(複式) 紀宝町立成川小学校 3·4年生、5·6年生

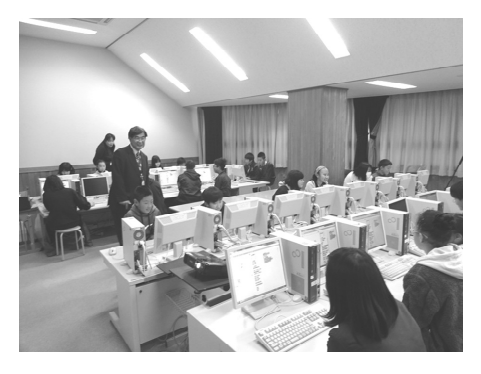

写真1 熊野市立金山小学校での授業

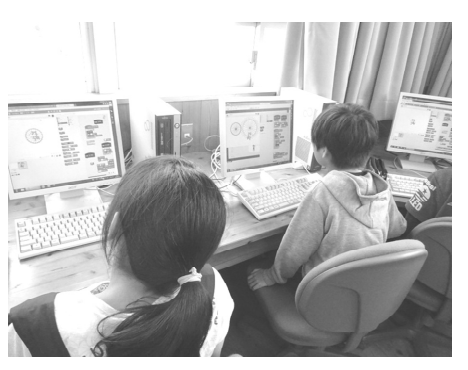

写真2 熊野市立新鹿小学校での授業

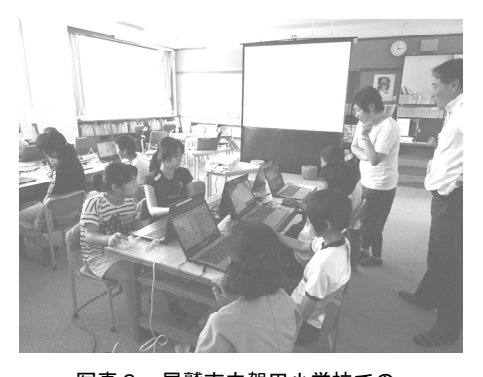

写真3 尾鷲市立賀田小学校での 賀田小・三木小・三木㔛小合同授業

本実践では、須曽㔝が担当教諭とティームティーチ ングで児童生徒を指導し、東紀州サテライト教育学舎 教員(萩野、榎本、大野)が可能な範囲内で学習をサ ポートした。

東紀州地域での1年間の出前授業の成果と課題をま とめると次のようになる。

### 㸦1㸧プログラミングの基礎を学ぶ

児童生徒が「ブロックパレット」で命令をカチカチ 押しているだけでは、プログラミングしていることに はならない。右側の「スクリプトエリア」で、

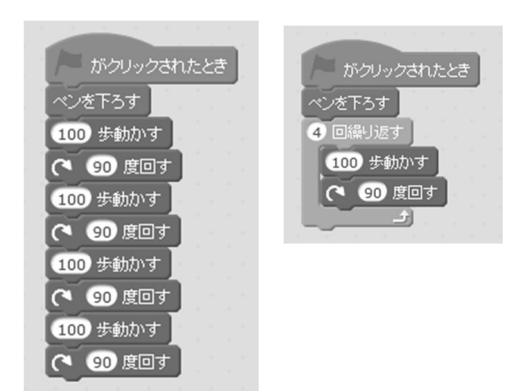

のように、命令のブロックを⤌み立てて、意味を理解 した上で「ネコ」を動かすことがプログラミングでは 㔜要で、それが基礎となる。また、プログラミングで は、左図のように組み立てるより、「くりかえす」を使 い、効率的にプログラミングすることも重要である。

実際に、児童生徒がプログラムを作ると、うまく動 かないことも多い。その場合、なぜか、どのようにした らうまく動くかを考えることが必要である。

## (2) 小学校では算数をベースに、音楽も結びつけ

Scratch は、Logo と同じくマサチューセッツ工科大学 メディアラボで開Ⓨされたので、パパートの「数学の 遊び場を作る」という考え方が受け継がれている。

児童生徒が Scratch を使う上で、数学・算数の知識と 結びつくものは、

角度、距離、小数、負の数、座標、変数、関数 などが挙げられる。児童が Scratch プログラミングに取 り組むと、それらが履修済であったり未履修であるこ ともある。小学校では算数をベースに、履修済であれ ばそれを活用する、未履修であればその内容を説明し ながらプログラミング学習を進め、算数で習うことが コンピュータ操作と結びついていることを知ることが 大事である。

筆者等のこれまでの実践経験から、命令「くりかえ す」「もし〜なら」のプログラムは、小学校中学年の児 童であれば問題なく操作できた。また、児童は、Scratch で「ニャーと音を㬆らす」や音楽を㬆らす命令に興味 を示すことが多かった。小学校低学年の児童の場合、 音楽で図 11 のように組み始めることが導入としてよ かった。

## (3) ネコグラフィクス

Logo ではカメを動かしタートルグラフィクスと言 われたが、Scratch ではネコが動くので、第一著者(須 曽野)は「ネコグラフィクス」と名付け、ネコに幾何学 的な図形を描かせた。

例えば、

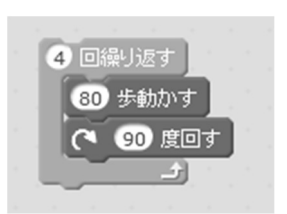

で正方形が描かれるが、「繰り返す」数に 0 を付け、40 とし、回す角度を 79 とすると、

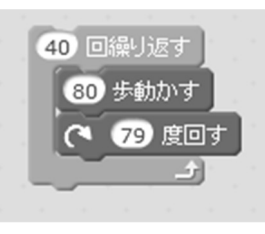

図形は次のように変わる。

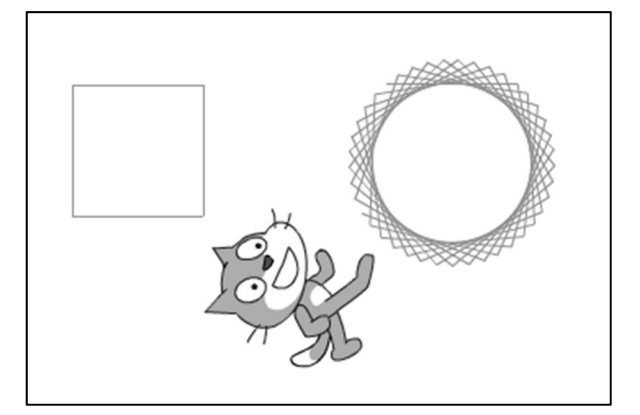

図13 繰り返す回数や角度を変えた図形例

また、「繰り返す」を重ねて使うと、図7や図8で示 したとおり回転模様ができる。

このように、少しの角度や歩数で図形が変わり、児 ❺生徒にとってオリジナルな作品を作ることができる。 ちょっとした遊び心で違う命令を入れるだけで、ネコ グラフィックスは変わってくる。子どもの発想を生か すことや試行㘒誤をさせることが大事である。

## (4) 子ども同士の「わいわいがやがや」を大切に

筆者等がスクラッチプログラミング出前支援を行っ た上記の小中学校は各学年1クラスや複式学級で授業 を行う小規模校であった。児童生徒がお互いをよく知 り、アットホームな雰囲気で学習活動が進めやすかっ た。

スクラッチプログラミングを進める場合、質問した いことがあったり、新しいⓎ見があったり、仲間に見 せたい画面等になったら、仲間を呼んだり、仲間のと ころへ行き、交流することを㐍めてきた。このように 「わいわいがやがや」感を大切にすることがプログラ ミング学⩦を興味深くすることにつながる。

第一著者はこれまで情報発信型学習にこだわり、教 育実践を様々に展開してきたが、その中で学⩦成果の 活用を重視してきた。学習成果を生かすこと、つまり、 スクラッチで作った作品を共有することは、開発者レ ズニックもこだわっていることである。

## (5) 教師が教えすぎないこと

東紀州地域でのスクラッチプログラミング授業では、 学校内の教員にも児童生徒と一緒にパソコンを操作し てもらい、プログラミング学⩦の㐍め方を学べるよう に配慮した。参加教員から「スクラッチは意外と簡単 にできる」「こうやれば授業でプログラミングがなんと かできそうだ」という感想があった。

 第一著者が 1980 年後半の Logo プログラミング実践 から重視しているのは、プログラミングでは「担当教 師が教えることは最小限にする、教えすぎない」こと である。東⣖州地域での実践では、このことを授業後 の反省や研修で教員に伝えるようにしてきた。

 スクラッチやプログラミング学⩦のことを教師が 100%知っている必要はなく、授業では教員も児童生徒 と一緒に学ぶ姿勢で、児童生徒が発見したことをお互 い学ぶとよい授業につながりやすい。

## 5. おわりに

2017 年 11 月、熊㔝市立金山小学校でのスクラッチ プログラミング授業の様子が新聞(三重版やローカル 新聞)に大きく取り上げられたことがあった。新聞を 見た津市内の教員から「三重大学に近い我が校(小学 校)でもぜひ同じ出前授業をやってほしい」という依 頼があり、出前授業は東紀州地域のみならず、津市や 四日市市内の学校にも広がっている。2020 年 4 月から の新学習指導要領実施に向け、教員研修でも講師とし て招聘されることも増えた。スクラッチプログラミン グ授業は、東紀州サテライト教育学舎の取り組みとし て始めたが、三重県全県的に、さらに近隣の府県の学

## 校にも広げていきたい。

## 引用・参考文献

- Pepert S. (1980)「Mindstorms: Children, Computers, and Powerful Ideas」Harvester Press
- 須曽野仁志 (1991)「生徒がパソコンに話しかける授業」 LOGOWORLD 第 17 号 ロゴジャパン, p42-45, 1991
- 須曽野仁志 (1997)「中学校「情報基礎」における Logo プロ グラミングの実践と評価」日本教育情報学会誌「教育情報 研究」第 12 巻第 4 号, p41-49, 1997

Resnick M. (2017) 「Lifelong Kindergarten: Cultivating Creativity through Projects, Passion, Peers, and Play」, The MIT Press